# Wisconsin Works (W-2) Monitoring and Communication Access-SharePoint Desk Aid

# **Contents**

| Overview                                                     | 3  |
|--------------------------------------------------------------|----|
| Access                                                       | 3  |
| Organization & Security                                      | 4  |
| Process & Procedure                                          | 5  |
| Folder Navigation                                            | 7  |
| Alerts                                                       | 8  |
| Creating an alert for a Library                              | 8  |
| Creating an alert for changes or modification made to a file | 10 |
| Create an alert for a specific document                      | 12 |
| Delete an alert                                              | 14 |
| View Version History                                         | 15 |
| Create a Folder                                              | 16 |
| Save a document to a SharePoint Library                      | 17 |
| Rename a document, folder, or link in a document library     | 18 |
| Share a file or document                                     | 19 |
| Note                                                         | 21 |

#### **Overview**

This desk aid provides process and procedure steps where BWF will access and exchange data and information with W-2 agencies in a more secure manner.

#### Access

Access to W-2 Monitoring and Communication Access SharePoint site will be granted and available through the established DCF External SharePoint site at: <u>https://share.dcf.wisconsin.gov/W2MonCommAccess/default.aspx</u>.

Submit the request via email to the DCF BWF Work Programs HelpDesk at inbox bwfworkprogramshd@wisconsin.gov. The DCF BWF Work Programs Help Desk will send/forward their approval of the request to the <u>DCFServiceDesk@wisconsin.gov</u>.

#### For DCF/ DCF contracted staff:

Provide the user's Name and Accounts domain ID (e.g. Window's Logon ID) for those who need access and provide the SharePoint link and document library access to all with read and write permissions.

#### Email Template:

Hello,

This is a request to grant [State or State Contracted Staff First and Last Name] access to the W-2 Monitoring and Communication Access SharePoint site at <u>https://share.dcf.wisconsin.gov/W2MonCommAccess/default.aspx</u>. They will need read and write access.

[Below is BWF Work Programs Help Desk approval to grant access.]

Thanks, [Staff Name]

#### For External Partners (e.g. W-2 Agency staff):

A DWD WI Logon (WIEXT ID) and password will need to be created at <u>https://accounts.dwd.wisconsin.gov/</u> prior to accessing the DCF SharePoint site. Provide the external user's Name and WIEXT ID for those who need access and include agency document library, Resource library, and Child Support Liaison Exchange library, (if applicable).

#### Email Template:

Hello,

This is a request to grant external partner, [W-2 Agency/ Child Support Agency Staff First and Last Name & WIEXT ID and/or the following W-2 Agency/ Child Support Agency Staff and their WIEXT IDs] access to the [W-2 Agency and Resource/Child Support Liaison Exchange] document library within the W-2 Monitoring and Communication Access

SharePoint site at <u>https://share.dcf.wisconsin.gov/W2MonCommAccess/default.aspx</u>. They will need read and write access.

| W-2 Agency Staff Name | WIEXT ID | Email Address |
|-----------------------|----------|---------------|
|                       |          |               |
|                       |          |               |
|                       |          |               |

[Below is BWF Work Programs Help Desk approval to grant access.]

Thanks, [Staff Name]

### **Organization & Security**

The W-2 Monitoring and Communication Access SharePoint site will have ten (10) document libraries with separate permissions for each W-2 Agency, Child Support Liaison staff, and Child Support Agency to access. The W-2 Agency would only see their agency's document library, the Resource document library, and the Child Support Liaison Exchange (if applicable) when they access the main site. State and/or state contracted staff will have access to all document libraries.

# **Process & Procedure**

# Landing Page

### State staff view below

| SharePoint                                       | Sites                                                                   |
|--------------------------------------------------|-------------------------------------------------------------------------|
| BROWSE PAGE                                      |                                                                         |
| Wisconsin Department of<br>Children and Families | W-2 Monitoring and Communication Access                                 |
| Recent                                           | Home                                                                    |
| Workforce Connections,<br>Inc                    |                                                                         |
| UMOS, Inc                                        | Welcome to the W-2 Monitoring and Communication Access SharePoint site. |
| Ross Innovative<br>Employment Solutions<br>Corp  |                                                                         |
| Maximus Human<br>Services, Inc                   |                                                                         |
| America Works of<br>Wisconsin, Inc               |                                                                         |
| Equus Workforce Solutions                        |                                                                         |
| Forward Service<br>Corporation                   |                                                                         |
| Maximus Human Services,<br>Inc                   |                                                                         |
| Ross Innovative<br>Employment Solutions<br>Corp  |                                                                         |
| UMOS, Inc                                        |                                                                         |
| Workforce Connections, Inc                       |                                                                         |
| Workforce Resource, Inc                          |                                                                         |
| Site Contents                                    |                                                                         |
|                                                  |                                                                         |
|                                                  |                                                                         |

W-2 Agencies will see three document libraries: their agency name, Resource, and/or Child Support Liaison Exchange folder.

### W-2 Agency folder contents, see below.

| SharePoint                              | Sites                                |                                       |                                          |                                                       |                                                |
|-----------------------------------------|--------------------------------------|---------------------------------------|------------------------------------------|-------------------------------------------------------|------------------------------------------------|
| BROWSE FILES LIBRARY                    |                                      |                                       |                                          |                                                       |                                                |
| View Quick Edit View Salary Navigat     | Tags & E-mail a Alert                | RSS Most Popular<br>Feed Items Sync ( | Connect to<br>Outlook                    | Form Web<br>Parts - Edit<br>Library New Quick<br>Step | Library Shared Workfi<br>Settings With Setting |
| View Format Ma                          | anage Views Tags and Notes Share     | e & Track                             | Connect & Export                         | Customize Library                                     | Settings                                       |
| Recent                                  | 🕂 New 🏦 Upload 💋 Sync 🕠 Sha          | re More 🗸                             |                                          |                                                       |                                                |
| Workforce Connections,<br>Inc           | All Documents ···· Find a file       | Q                                     |                                          |                                                       |                                                |
| UMOS, Inc                               | ✓ 🗋 Name                             | Modified                              | Modified By                              |                                                       |                                                |
| Ross Innovative<br>Employment Solutions | Ad Hoc Reviews                       | ••• About a minute ago                | 🗆 Doudna, Danise - DCF                   |                                                       |                                                |
| Corp                                    | Case File Documentation (CFD)        | ••• April 16                          | Doudna, Danise - DCF                     |                                                       |                                                |
| Maximus Human<br>Services, Inc          | Child Support Liaison                | ••• Yesterday at 2:09 PM              | Doudna, Danise - DCF                     |                                                       |                                                |
| America Works of                        | Child Support Non-Cooperation (CSNC) | ••• April 16                          | 🗌 Doudna, Danise - DCF                   |                                                       |                                                |
| Wisconsin, Inc                          | Comprehensive Case Reviews           | ••• April 16                          | 🗆 Doudna, Danise - DCF                   |                                                       |                                                |
| Equus Workforce Solutions               | Customer Compliants                  | ••• About a minute ago                | Doudna, Danise - DCF                     |                                                       |                                                |
| Forward Service<br>Corporation          | Education Navigator                  | ···· Yesterday at 2:09 PM             | Doudna, Danise - DCF                     |                                                       |                                                |
| Maximus Human Services,                 | Eligible Child (EC)                  | ••• April 16                          | 🗆 Doudna, Danise - DCF                   |                                                       |                                                |
| Inc                                     | Emergency Assistance (EA)            | ••• April 16                          | 🗆 Doudna, Danise - DCF                   |                                                       |                                                |
| Ross Innovative<br>Employment Solutions | Fraud                                | ••• April 16                          | Doudna, Danise - DCF                     |                                                       |                                                |
| Corp                                    | Job Access Loans (JALs)              | ••• April 16                          | 🗌 Doudna, Danise - DCF                   |                                                       |                                                |
| UMOS, Inc                               | Monitoring 3.0                       | ··· April 16                          | 🗆 Doudna, Danise - DCF                   |                                                       |                                                |
| Workforce Connections, Inc              | PARIS                                | ··· April 16                          | Doudna, Danise - DCF                     |                                                       |                                                |
| Workforce Resource, Inc                 | SWICA and UIB                        | ··· April 16                          | Doudna, Danise - DCF                     |                                                       |                                                |
| Site Contents                           | Technical College (TC)               | ··· April 16                          | Doudna, Danise - DCF                     |                                                       |                                                |
|                                         | TEMP                                 | ··· April 16                          | Doudna, Danise - DCF                     |                                                       |                                                |
|                                         | Third Party Verification (TPV)       | ··· April 16                          | <ul> <li>Doudna, Danise - DCF</li> </ul> |                                                       |                                                |
|                                         | W-2 Overpayments                     | ••• April 16                          | <ul> <li>Doudna, Danise - DCF</li> </ul> |                                                       |                                                |
|                                         | Drag files                           | here to upload                        |                                          |                                                       |                                                |

### **Folder Navigation**

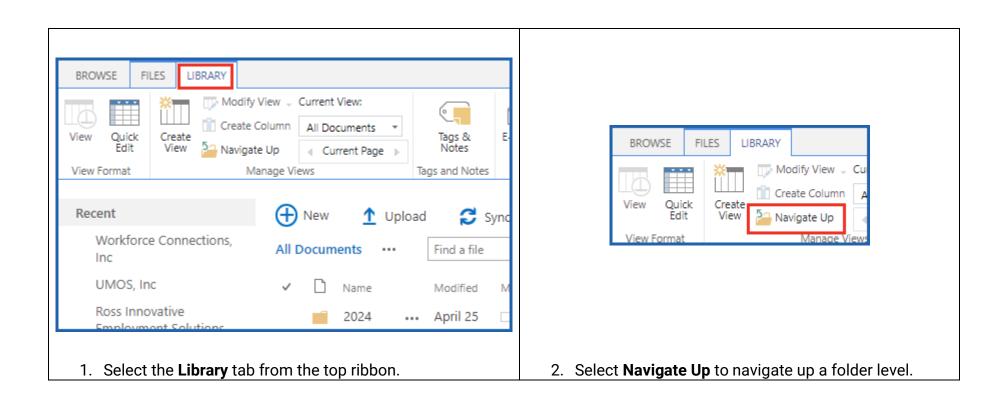

### **Alerts**

\*Users may choose to either create an alert to be notified when a change is made to a Library, file or document. Alerts are not required.

### Alerts: Creating an alert for a Library

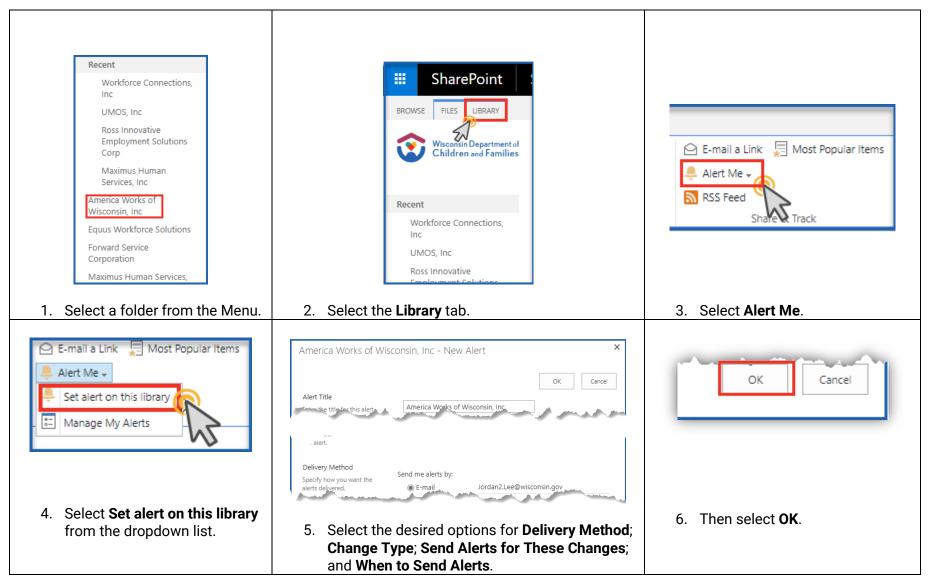

\*It is suggested that the Alert Title is renamed to include the file pathway for ease of identification.

The individual who created the alert will receive an email confirmation that an alert has been successfully completed. See the example below.

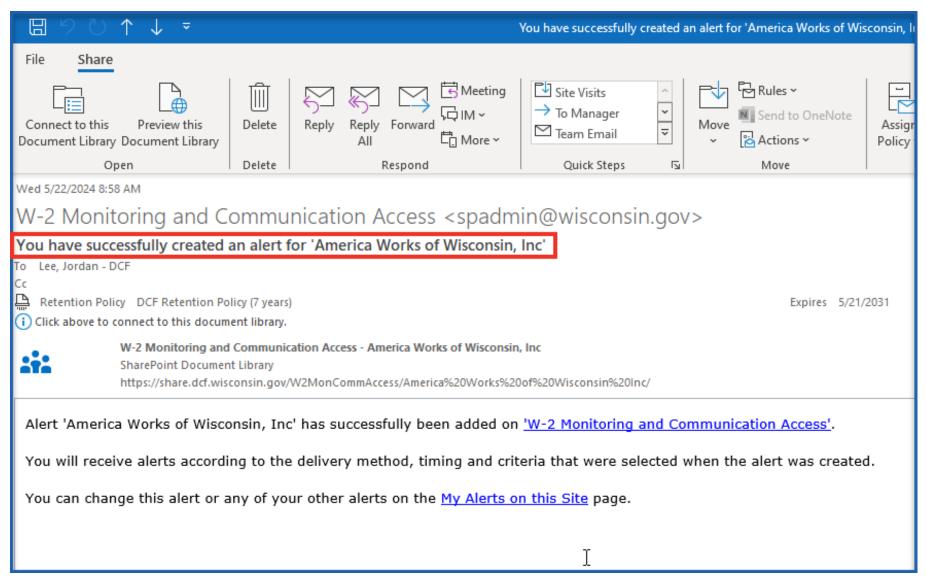

### Alerts: Creating an alert for changes or modification made to a file

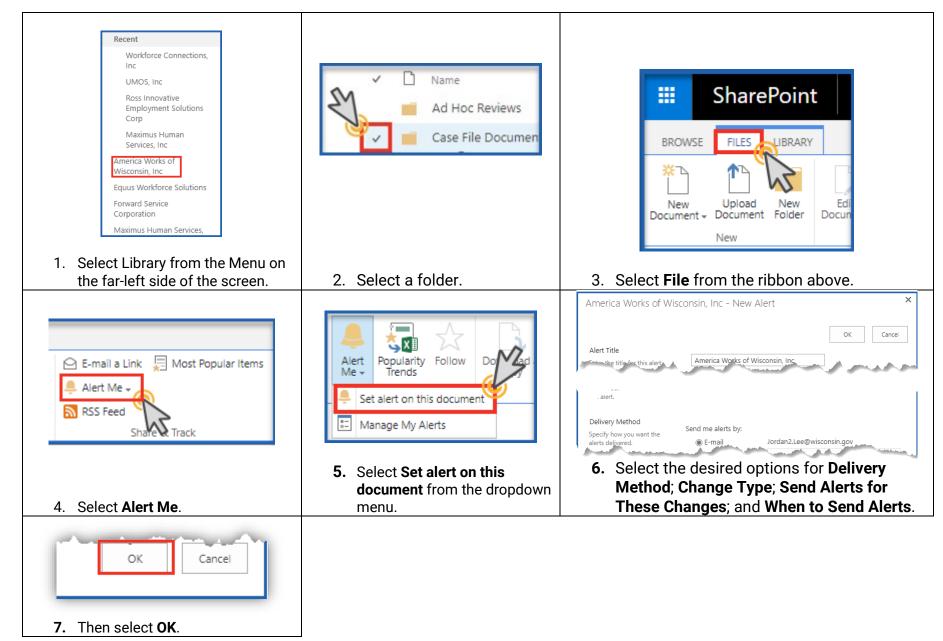

\*It is suggested that the **Alert Title** is renamed to include the file pathway for ease of identification.

The individual who created the alert will receive an email confirmation that an alert has been successfully completed. See the example below.

| ⊟ ౪ౖౖ ↑ ↓ ऱ                                                               |                  | You have succe                                                                                            | ssfully created an alert f                                                                         | or 'America Wor | ks of Wisconsin, Inc: Case                      | e File Documentation (CFD)'                         | Share          |
|---------------------------------------------------------------------------|------------------|----------------------------------------------------------------------------------------------------|----------------------------------------------------------------------------------------------------|-----------------|-------------------------------------------------|-----------------------------------------------------|----------------|
| File Share                                                                |                  |                                                                                                    |                                                                                                    |                 |                                                 |                                                     |                |
| Connect to this Preview this<br>Document Library Document Library<br>Open | Delete<br>Delete | Reply Reply Forward C More ~<br>Respond                                                                   | <ul> <li>➡ Site Visits</li> <li>➡ To Manager</li> <li>➡ Team Email</li> <li>Quick Steps</li> </ul> | Move            | Rules ~<br>Send to OneNote<br>Actions ~<br>Move | Assign Mark Categorize<br>Policy ~ Unread ~<br>Tags | Follow<br>Up ~ |
| Wed 5/22/2024 12:42 PM                                                    |                  |                                                                                                    |                                                                                                    |                 |                                                 |                                                     |                |
| W-2 Monitoring and Co                                                     | ommun            | ication Access <spadm< td=""><td>nin@wisconsii</td><td>n.gov&gt;</td><td></td><td></td><td></td></spadm<> | nin@wisconsii                                                                                      | n.gov>          |                                                 |                                                     |                |
| You have successfully created a                                           | an alert fo      | r 'America Works of Wisconsin,                                                                            | Inc: Case File Doc                                                                                 | umentation (    | CFD)'                                           |                                                     |                |
| To Lee, Jordan - DCF                                                      |                  |                                                                                                    |                                                                                                    |                 |                                                 |                                                     |                |
| Cc DCF Retention Policy DCF Retention Pol                                 | icy (7 years)    |                                                                                                    |                                                                                                    |                 | Expires 5/21/                                   | 2031                                                |                |
| i Click above to connect to this docum                                    | ent library.     |                                                                                                    |                                                                                                    |                 |                                                 |                                                     |                |
| SharePoint Documen                                                        | t Library        | ion Access - America Works of Wisconsir<br>2MonCommAccess/America%20Works%2                               |                                                                                                    | c/              |                                                 |                                                     |                |
| Alert 'America Works of Wisco                                             | nsin, Inc:       | Case File Documentation (CFD)                                                                             | )' has successfully                                                                                | been added o    | on <u>'W-2 Monitoring</u>                       | and Communication Ac                                | <u>cess'</u> . |
| You will receive alerts according                                         | ng to the d      | lelivery method, timing and cri                                                                           | teria that were sel                                                                                | ected when tl   | he alert was created                            | d.                                                  |                |
| You can change this alert or a                                            | ny of your       | other alerts on the <u>My Alerts o</u>                                                                    | o <mark>n this Site</mark> page.                                                                   |                 |                                                 |                                                     |                |

### Alerts: Create an alert for a specific document

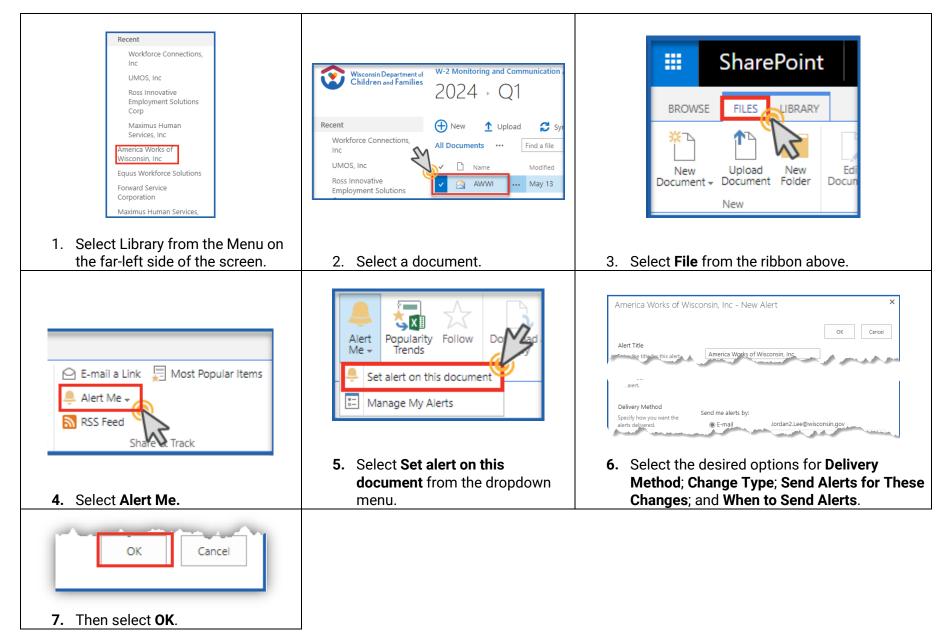

\*It is suggested that the **Alert Title** is renamed to include the file pathway for ease of identification.

The individual who created the alert will receive an email confirmation that an alert has been successfully completed. See the example below.

| □90↑↓ -                                                                             | You                                                                                                    | have successfully created an alert for 'Q1 2024 AWWI CSNC Mon                                                                                              | toring Final NL.xlsx' - S                  |
|-------------------------------------------------------------------------------------|----------------------------------------------------------------------------------------------------|----------------------------------------------------------------------------------------------------|--------------------------------------------|
| File Share                                                                          |                                                                                                    |                                                                                                    |                                            |
| Connect to this Preview this<br>Document Library Document Library<br>Open           | Delete Reply Reply Forward The Meeting                                                                          | Image: Site Visits       ▲         ▲       To Manager         Image: Team Email       Image: Team Email         Image: Quick Steps       Image: Team Email | Assign Mark Cat<br>Policy ~ Unread<br>Tags |
| Wed 5/22/2024 2:25 PM                                                               | · · ·                                                                                                    |                                                                                                    |                                            |
| W-2 Monitoring and C                                                                | Communication Access <spadr< td=""><td>min@wisconsin.gov&gt;</td><td></td></spadr<>                             | min@wisconsin.gov>                                                                                                    |                                            |
| You have successfully created                                                       | an alert for 'Q1 2024 AWWI CSNC Monit                                                                           | oring Final NL.xlsx'                                                                                                    |                                            |
| To Lee, Jordan - DCF                                                                |                                                                                                    |                                                                                                    |                                            |
| Cc<br>Retention Policy DCF Retention Policy<br>Click above to connect to this docum |                                                                                                    | Expires 5/2                                                                                                    | 1/2031                                     |
| SharePoint Documer                                                                  | d Communication Access - America Works of Wiscons<br>nt Library<br>sconsin.gov/W2MonCommAccess/America%20Works% |                                                                                                    |                                            |
| Alert 'Q1 2024 AWWI CSNC M                                                          | 1onitoring Final NL.xlsx' has successfully                                                                      | been added on <u>'W-2 Monitoring and Communication</u>                                                                                                    | on Access'.                                |
| You will receive alerts accord                                                      | ing to the delivery method, timing and c                                                                        | riteria that were selected when the alert was creat                                                                                                    | ed.                                        |
| You can change this alert or a                                                      | any of your other alerts on the <u>My Alerts</u>                                                                | on this Site page.                                                                                                    |                                            |

### Alerts: Delete an alert

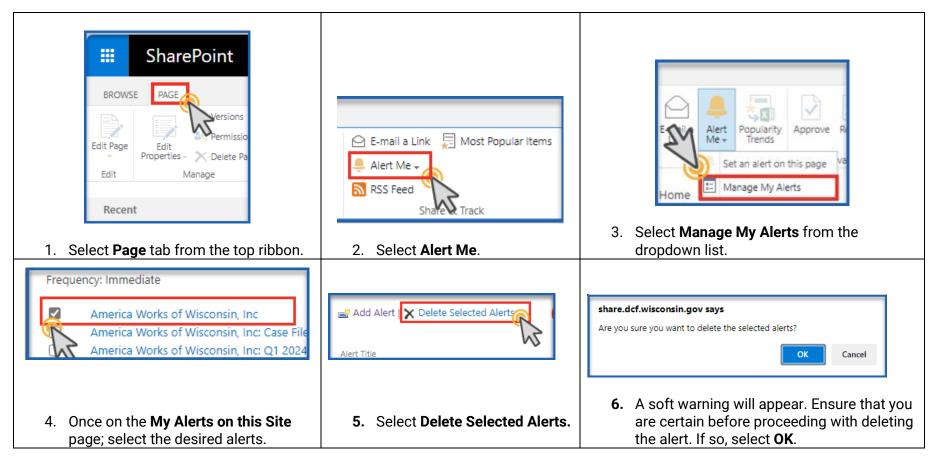

The individual who deletes an alert from their list will receive an email confirmation that an alert has been successfully deleted.

# **View Version History**

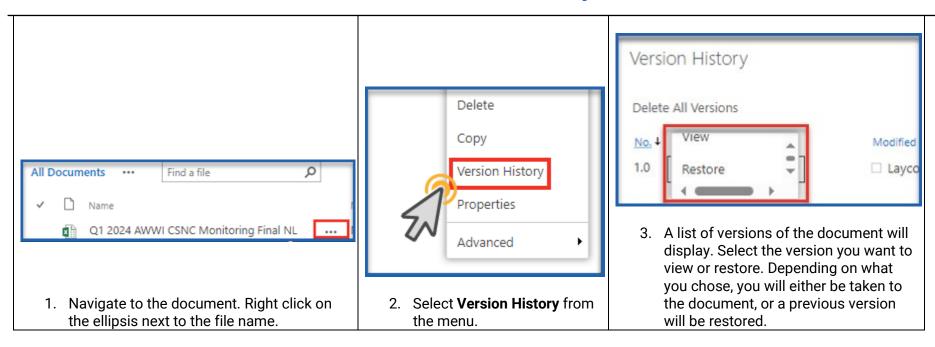

# **Create a Folder**

| *** State Staff Only ***                                                                                                    |                                                                                                    |                                                                                                    |
|----------------------------------------------------------------------------------------------------|----------------------------------------------------------------------------------------------------|----------------------------------------------------------------------------------------------------|
|                                                                                                    | Create a new file       ×         Image: Word document       Image: Word document         Image: Excel workbook       Image: Excel workbook         Image: PowerPoint presentation       Image: OneNote notebook         Image: New folder       New folder | Create a folder X<br>Name * 1<br>* INVITE PEOPLE<br>2 Create Cancel                                    |
| <ol> <li>Navigate to the desired Library or<br/>Folder a folder will be created in,<br/>then select <b>+ New</b>.</li> </ol> | 2. From the list, select <b>New folder</b> .                                                                                                    | 3. A prompt will appear. Name the folder, then select <b>Create</b> to add the new folder to the list. |

# Save a document to a SharePoint Library

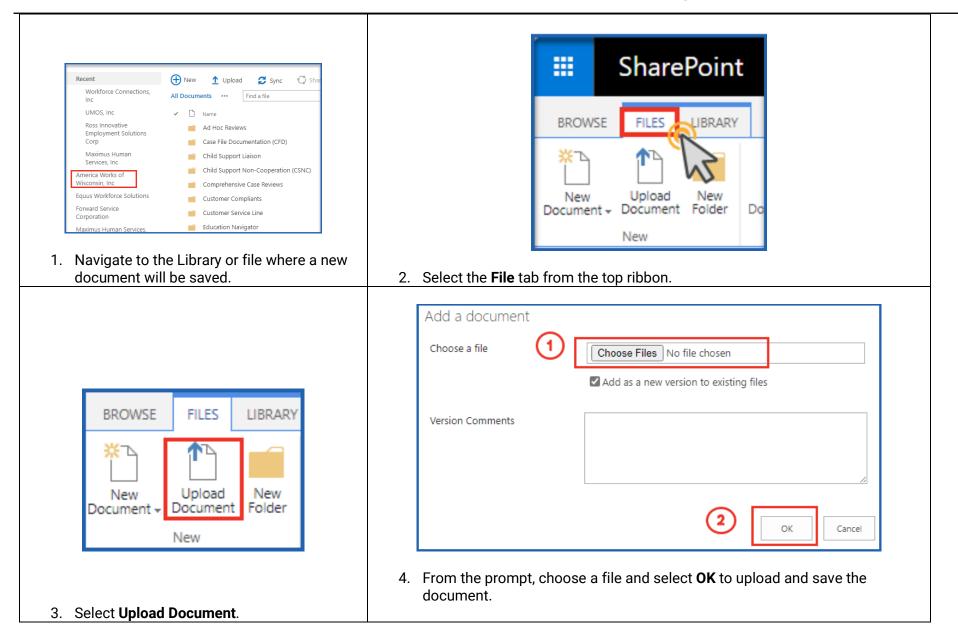

# Rename a document, folder, or link in a document library

| Recent  Workforce Connections,  All Doc                                                     | w 🚹 Upload 🥰 Sync 😯 Shar<br>uments … Find a file                      |                                                                                           |
|---------------------------------------------------------------------------------------------|-----------------------------------------------------------------------|-------------------------------------------------------------------------------------------|
| Inc / Mode<br>UMOS, Inc ✓ [                                                                 |                                                                       |                                                                                           |
| Ross Innovative<br>Employment Solutions                                                     | Ad Hoc Reviews Case File Documentation (CFD)                          |                                                                                           |
| Maximus Human                                                                               | Child Support Liaison                                                 |                                                                                           |
| Services, Inc<br>America Works of                                                           | Child Support Non-Cooperation (CSNC)                                  | Name Mod                                                                                  |
| Wisconsin, Inc                                                                              | Comprehensive Case Reviews                                            |                                                                                           |
| Equus Workforce Solutions                                                                   | Customer Compliants                                                   | Q1 2024 AWWI CSNC Monitoring Final NL May                                                 |
| Forward Service<br>Corporation                                                              | Customer Service Line                                                 |                                                                                           |
| corporation                                                                                 |                                                                       |                                                                                           |
| Maximus Human Services.                                                                     | Education Navigator<br>ibrary or file where the<br>enamed is located. | 2. Hover the cursor over the desired file be to rename; then right click on the ellipses. |
| <ol> <li>Maximus Human Services</li> <li>Navigate to the L<br/>document to be r</li> </ol>  | ibrary or file where the<br>enamed is located.                        | ellipses.                                                                                 |
| <ol> <li>Maximus Human Services.</li> <li>Navigate to the L<br/>document to be r</li> </ol> | ibrary or file where the<br>enamed is located.                        |                                                                                           |
| <ol> <li>Maximus Human Services</li> <li>Navigate to the L<br/>document to be r</li> </ol>  | ibrary or file where the<br>enamed is located.                        | ellipses.                                                                                 |
| 1. Navigate to the L<br>document to be r                                                    | ibrary or file where the<br>enamed is located.                        | ellipses.       Name *     1     Q1 2024 AWWI CSNC Monitoring Final N .xlsx               |

### Share a file or document

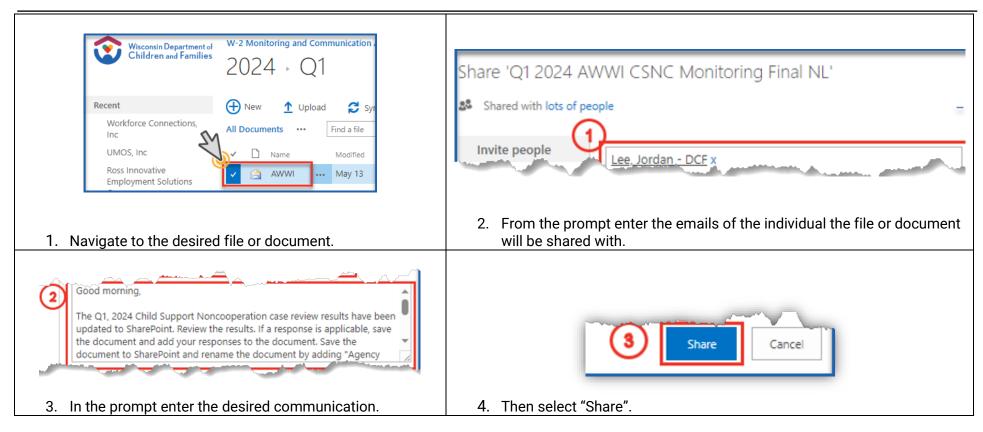

The email recipient(s) will receive a message of the shared document and a link. See the example below.

# Lee, Jordan - DCF has shared 'Q1 2024 AWWI CSNC Monitoring Final NL'

Lee, Jordan - DCF <Jordan2.Lee@wisconsin.gov> To Lee, Jordan - DCF Cc Lee, Jordan - DCF Retention Policy DCF Retention Policy (7 years)

Good morning,

The Q1, 2024 Child Support Noncooperation case review results have been updated to SharePoint. Review the results. If a response is applicable, save the document and add your responses to the document. Save the document to SharePoint and rename the document by adding "Agency Response" to the end of the file name.

Agency responses are due to DCF by May 28, 2024, if applicable.

Jordan Lee

Open Q1 2024 AWWI CSNC Monitoring Final NL.xlsx

Follow this document to get undates in your newsfeed

# Note

#### Encrypted Documents

SharePoint cannot process encrypted files in some instances. Documents that are encrypted may not open or have restricted usage in SharePoint.

#### Repository

SharePoint does not have a repository. It is recommended that the document is saved elsewhere and shared in SharePoint.

### Recommended Web Brower

SharePoint is supported may many of common web browsers such as Chrome and Edge. We recommend using Microsoft Edge since no further permission is needed.